Válido a partir da versão ENU000A, V2.04.xx

# Instruções de operação Memograph M, RSG45

Gerenciador de dados avançado Instruções adicionais para a opção de energia Cálculo de massa e energia em aplicações de água e vapor

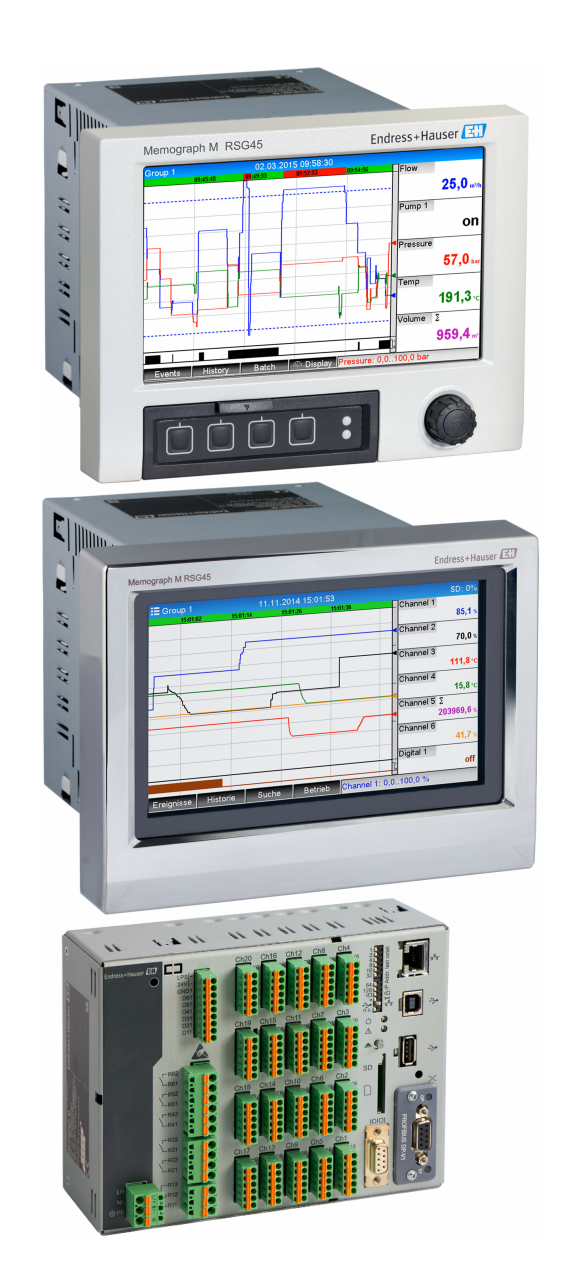

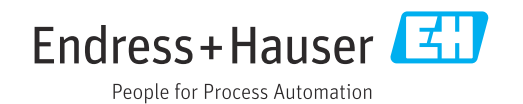

## Sumário

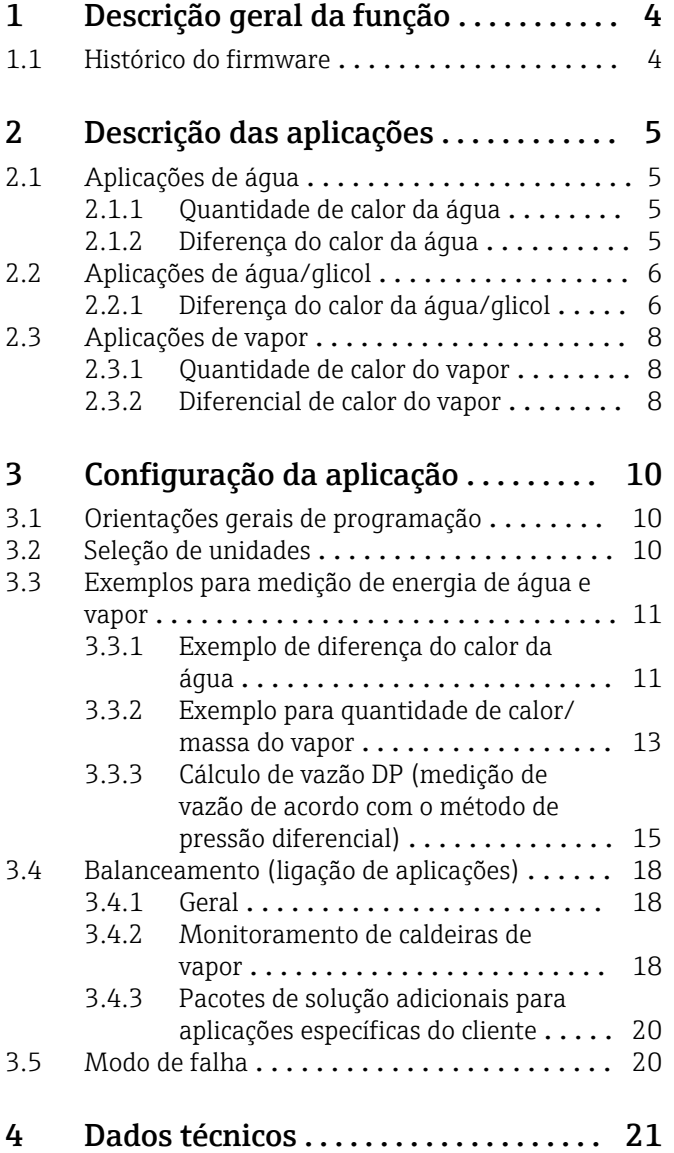

## <span id="page-3-0"></span>1 Descrição geral da função

## AVISO

#### Este manual contém uma descrição adicional para uma opções de software especial. Este manual complementar não substitui as Instruções de operação pertencentes ao equipamento!

‣ Informações detalhadas podem ser encontradas nas Instruções de operação e na documentação adicional.

Disponível para todas as versões de equipamento através:

- Internet: www.endress.com/deviceviewer
- Smartphone/tablet: Aplicativo de operações da Endress+Hauser

O pacote de energia oferece 4 opções para calcular aplicações de água e vapor usando as variáveis de entrada vazão, pressão, temperatura (ou diferencial de temperatura):

- Cálculo de energia
- Cálculo de massa
- Cálculo de densidade
- Cálculo de entalpia

Além disso, os cálculos de energia também são possíveis usando meios de refrigeração com base em glicol. Ademais, a densidade dos meios salvos no equipamento pode ser calculada sob condições de operação.

Também é possível calcular a massa através da medição da taxa de vazão usando o método de pressão diferencial (cálculo de vazão DP) para água, vapor, líquidos e gases.

Ao balancear os resultados um contra o outro ou ao ligar os resultados a outras variáveis de entrada (por ex. vazão de gás, energia elétrica), os usuários podem calcular os balanços gerais, níveis de eficiência, etc. Esses valores são indicadores importantes para a qualidade do processo e formam a base para a otimização do processo, manutenção, etc.

A norma internacionalmente reconhecida IAPWS-IF 97 é usada para calcular as variáveis de estado termodinâmico da água e vapor.

## 1.1 Histórico do firmware

Características gerais do protocolo do software da unidade:

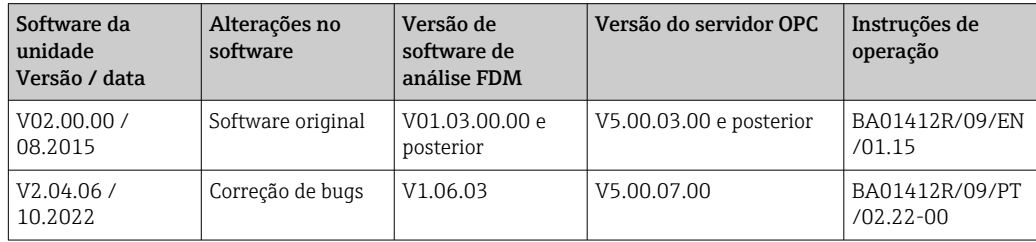

## <span id="page-4-0"></span>2 Descrição das aplicações

## 2.1 Aplicações de água

## 2.1.1 Quantidade de calor da água

Cálculo da quantidade de calor em um fluxo de água. Exemplo: determinação do calor residual em uma linha de retorno de um trocador de calor.

Variáveis de entrada: temperatura e volume de operação

A pressão média é calculada automaticamente com base na temperatura medida.

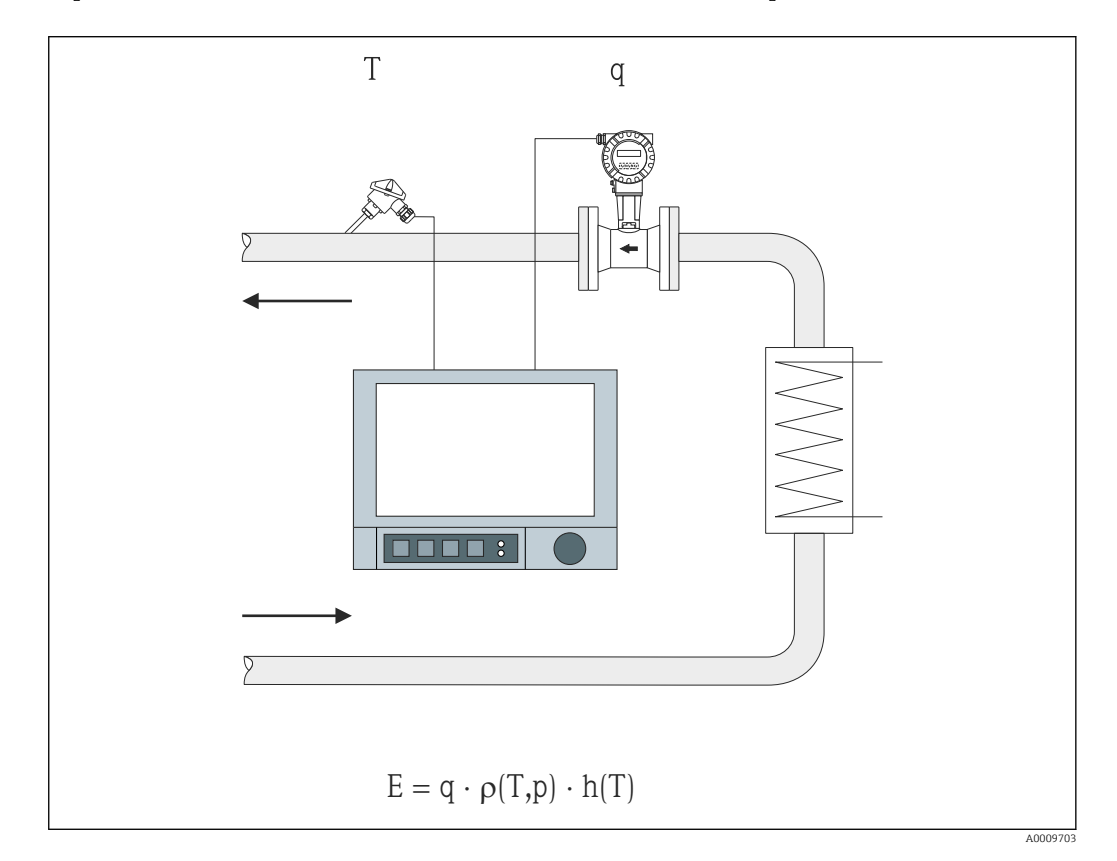

- E Quantidade de calor
- q Volume de operação
- ρ Densidade
- T Temperatura de operação
- h Entalpia básica da água (em relação a 0 °C)

## 2.1.2 Diferença do calor da água

Cálculo da quantidade de calor que é emitida ou captada por um fluxo de água em um trocador de calor. Aplicação típica para medição de energia em circuitos de aquecimento ou refrigeração.

Variáveis de entrada: medição do volume de operação e temperatura diretamente a montante e a jusante de um trocador de calor (na linha de alimentação ou linha de retorno).

O sensor de vazão pode ser instalado no lado quente ou no lado frio.

<span id="page-5-0"></span>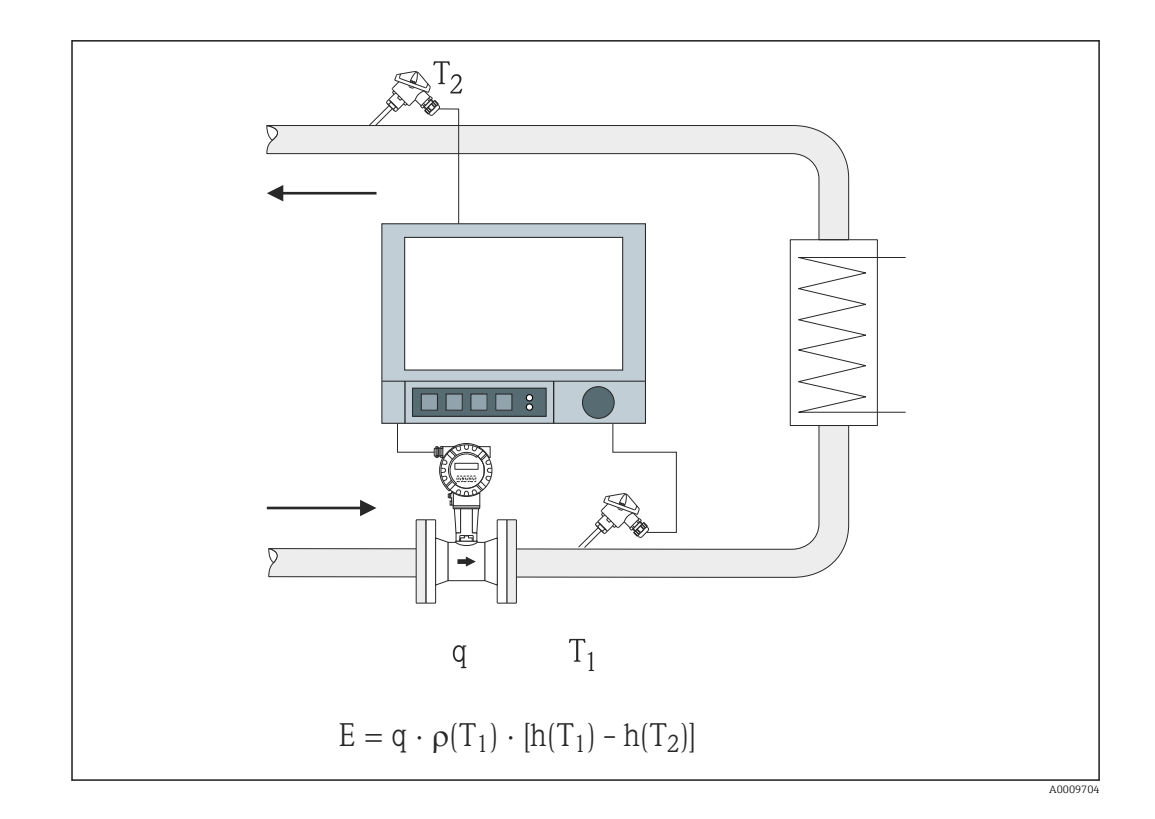

- E Quantidade de calor
- q Volume de operação
- ρ Densidade
- T1 T quente
- T2 T fria
- h (T<sub>1</sub>) Entalpia específica da água na temperatura 1
- h  $(T_2)$  Entalpia específica da água na temperatura 2
- Para outros portadores de calor, como óleo térmico, a quantidade de calor é calculada  $| \cdot |$ usando polinomiais para densidade e capacidade térmica. O editor de fórmulas dos canais matemáticos é usado para inserir os polinomiais. Polinomiais para líquidos específicos do cliente podem ser gerados sob demanda (sujeito a taxa).

## 2.2 Aplicações de água/glicol

### 2.2.1 Diferença do calor da água/glicol

Cálculo da quantidade de calor que é emitida ou captada por um meio refrigerante (mistura de água/glicol) em um trocador de calor. Aplicação típica para medição de energia em circuitos de aquecimento ou refrigeração.

Variáveis de entrada: medição do volume de operação e temperatura diretamente a montante e a jusante de um trocador de calor (na linha de alimentação ou linha de retorno).

A densidade e condutividade térmica do meio refrigerante são calculadas com base nas proporções da mistura (concentração).

O sensor de vazão pode ser instalado no lado quente ou no lado frio.

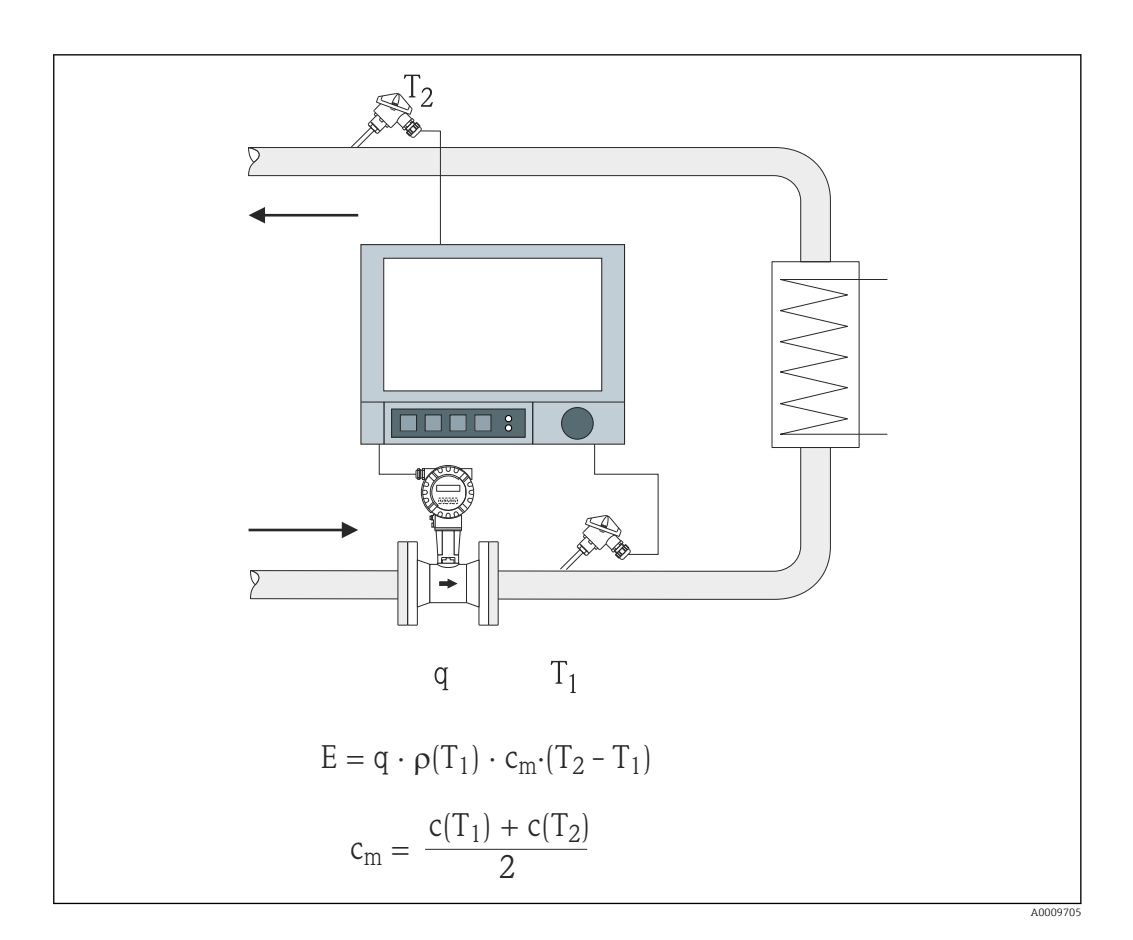

- E Quantidade de calor
- q Volume de operação
- ρ Densidade
- T1 T quente
- T2 T fria
- c (T<sub>1</sub>) Capacidade de calor específica na temperatura 1
- c (T2) Capacidade de calor específica na temperatura 2
- cm Capacidade de calor específica média

Para outros meios refrigerantes, polinomiais específicos para calcular a quantidade de calor podem ser gerados sob demanda (sujeito a taxa).

## <span id="page-7-0"></span>2.3 Aplicações de vapor

### 2.3.1 Quantidade de calor do vapor

Cálculo da vazão mássica e quantidade de calor que ela contém na saída de um gerador de vapor ou para consumidores individuais.

Variáveis de entrada: temperatura e/ou pressão e volume de operação

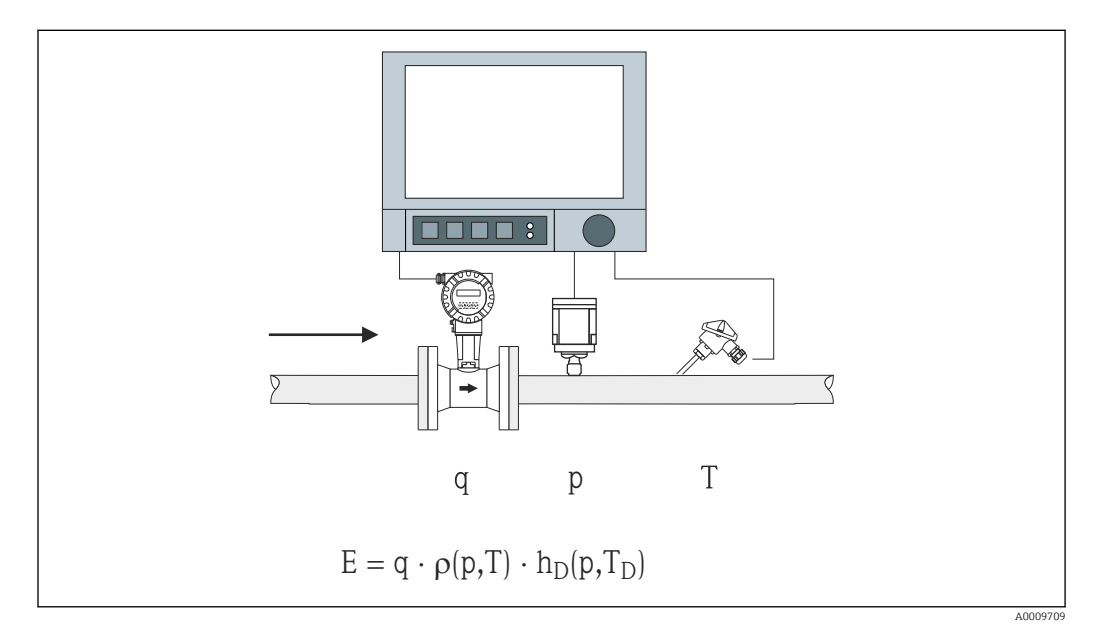

- E Quantidade de calor
- q Volume de operação
- ρ Densidade
- $T_D$  Temperatura do vapor
- p Pressão (vapor)
- $h_D$  Entalpia específica do vapor

Para uma medição simplificada do vapor saturado, você não precisa medir a pressão ou temperatura. A variável de entrada ausente é determinada usando a curva de vapor saturado armazenada no sistema.

A medir a pressão e temperatura, o estado do vapor é determinado exatamente e monitorado. Um alarme de vapor úmido é emitido quando a temperatura do vapor saturado = temperatura do condensado (consulte  $\rightarrow \cong$  20)

## 2.3.2 Diferencial de calor do vapor

Cálculo da quantidade de calor emitida quando o vapor condensa em um trocador de calor.

Alternativamente, cálculo também da quantidade de calor (energia) que é usada para gerar o vapor.

Variáveis de entrada: medição da pressão e temperatura diretamente a montante e a jusante de um trocador de calor (ou gerador de vapor).

O sensor de vapor pode ser integrado no tubo de vapor ou tubo de água (condensado ou água de alimentação).

Se a medição de vazão for necessária tanto no tubo de vapor quanto no tubo de água (por exemplo devido ao consumo ou perda de vapor), duas aplicações precisam ser instaladas, isto é, quantidade de calor do vapor e quantidade de calor da água. As quantidades de

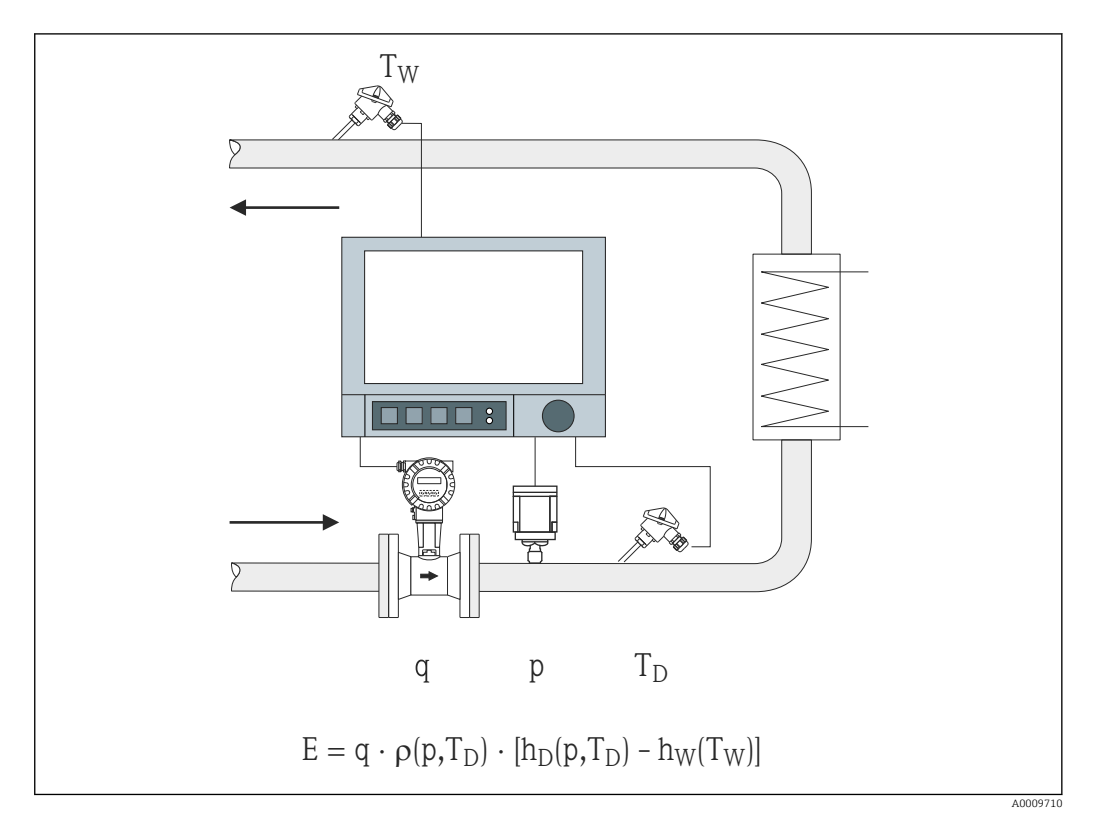

massa e energia podem então ser balanceadas em um canal matemático usando o editor de fórmulas (consulte →  $\triangleq$  18).

- E Quantidade de calor
- q Volume de operação
- ρ Densidade
- $T_D$  Temperatura do vapor
- T<sub>W</sub> Temperatura da água (condensado)
- p Pressão (vapor)
- h<sub>D</sub> Entalpia específica do vapor
- h<sub>W</sub> Entalpia específica da água

## <span id="page-9-0"></span>3 Configuração da aplicação

## 3.1 Orientações gerais de programação

#### Configure as entradas de vazão, pressão e temperatura.

As entradas padrão são usadas para esse fim. De preferência, as unidades para dimensionar as faixas de medição devem ser obtidas da tabela abaixo (consulte  $\rightarrow \Box$  10). Do contrário, coeficientes de conversão devem ser definidos ao definir a aplicação  $\text{(constile} \rightarrow \triangleq 10)$ .

- 1. Abra o canal matemático.
- 2. Ative a função para calcular a energia ou massa e selecione a aplicação.
- 3. Atribua entradas e defina unidades.
- 4. Selecione unidades para os totalizadores no menu Totalization.
- 5. Para aplicações de vapor, configure o modo de falha no caso de um alarme de vapor úmido, se aplicável.
- 6. Configure o display, ou seja, agrupe os valores para exibição e selecione o modo de exibição.

## 3.2 Seleção de unidades

As unidades para as entradas e a aplicação são selecionadas no contexto da configuração da aplicação (no canal matemático). Certifique-se de que as unidades selecionadas são idênticas às unidades que foram usadas para dimensionar as entradas.

Se você preferir outras unidades para configurar as entradas, um canal matemático deve ser selecionado onde a unidade deve ser convertida para uma unidade indicada na tabela. Esse canal matemático é então usado como uma entrada de vazão em outro canal matemático para calcular a energia ou massa.

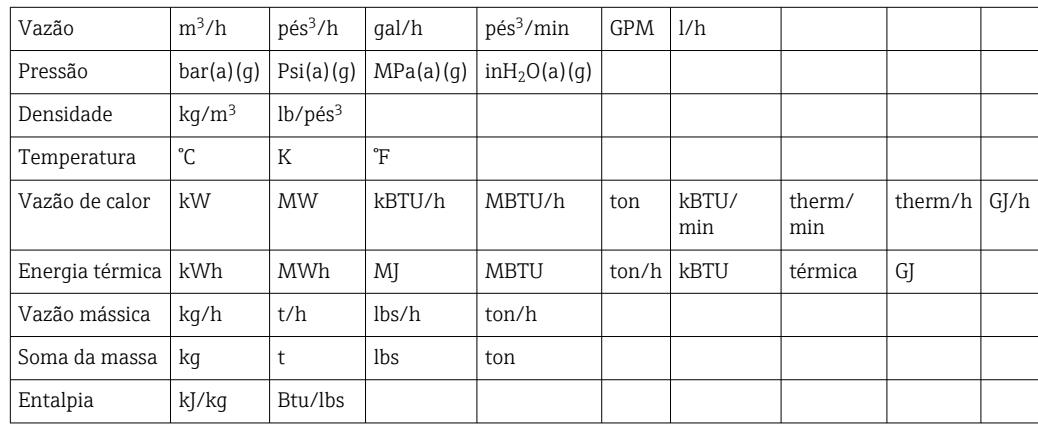

 $gal = gal\$ ões líquido: 1 pés<sup>3</sup> = 7,48051948 gal ton (massa) = ton (curto) US: 1 ton = 907,184 74 kg ton (potência) = ton refrigeração (TR): 1 ton = 3,516 852 84 kW BTU = Internacional [Vapor] Tabela (IT): 1 Btu = 1055,056 kJ therm = therm US (baseado em BTU59 °F): 1 therm =  $105480.4$  kJ GPM = galões por minuto

## <span id="page-10-0"></span>3.3 Exemplos para medição de energia de água e vapor

### 3.3.1 Exemplo de diferença do calor da água

#### Configuração das entradas de vazão, pressão e temperatura

- 1. Selecione o sinal.
- 2. Insira o nome para o identificador do canal.
- 3. Defina a unidade (consulte a tabela  $\rightarrow \blacksquare$  10).
- 4. Configure a faixa de medição.

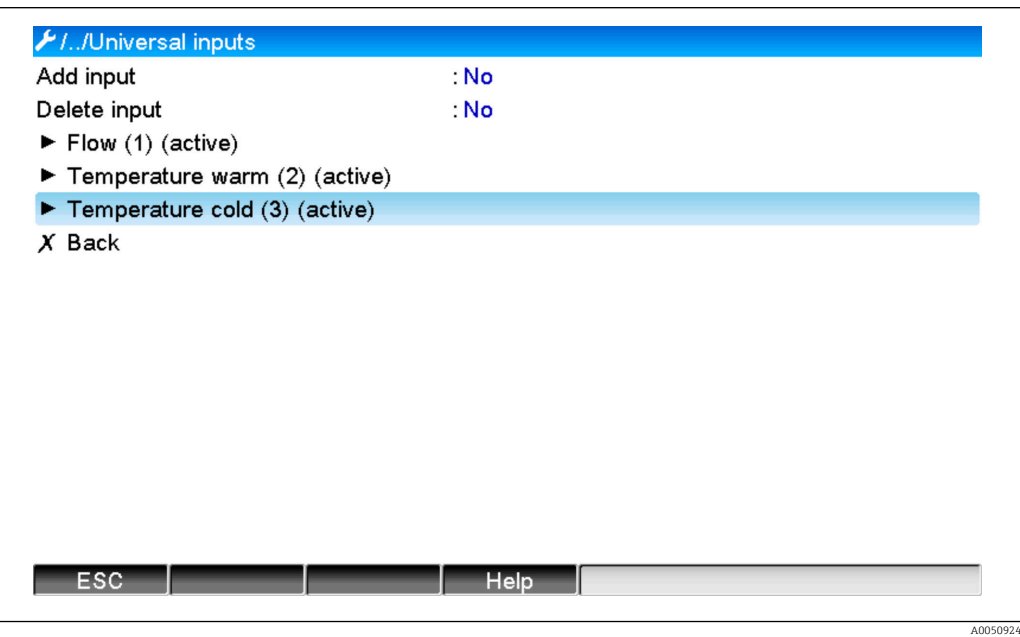

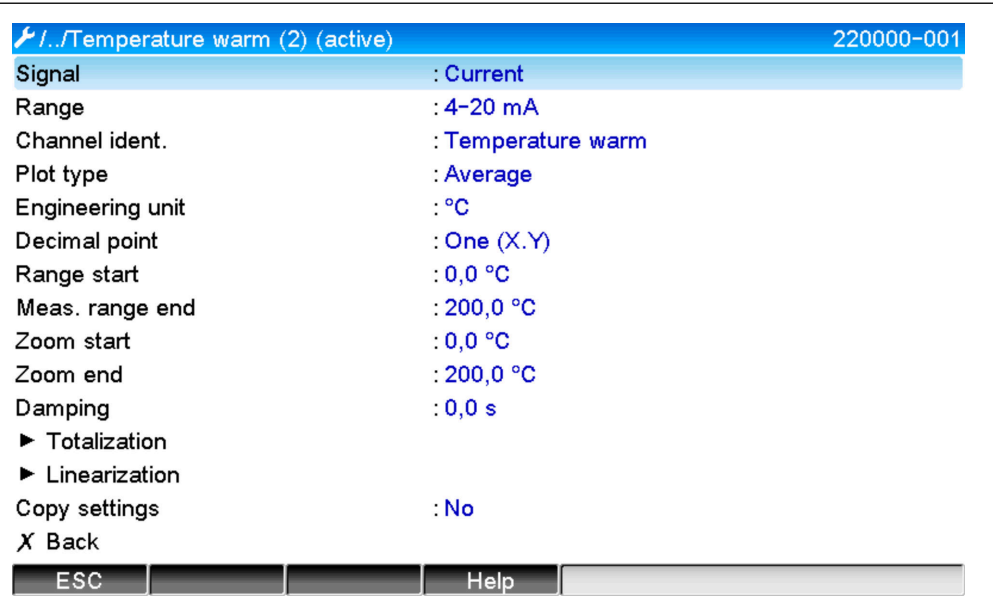

#### Configuração do cálculo de energia

- 1. Abra o canal matemático.
- 2. Selecione o cálculo de energia.

A0050925

A0050926

- 3. Atribua os sensores e unidades.
- 4. Especifique o ponto de instalação do sensor de vazão.
- 5. Configure a faixa de zoom.

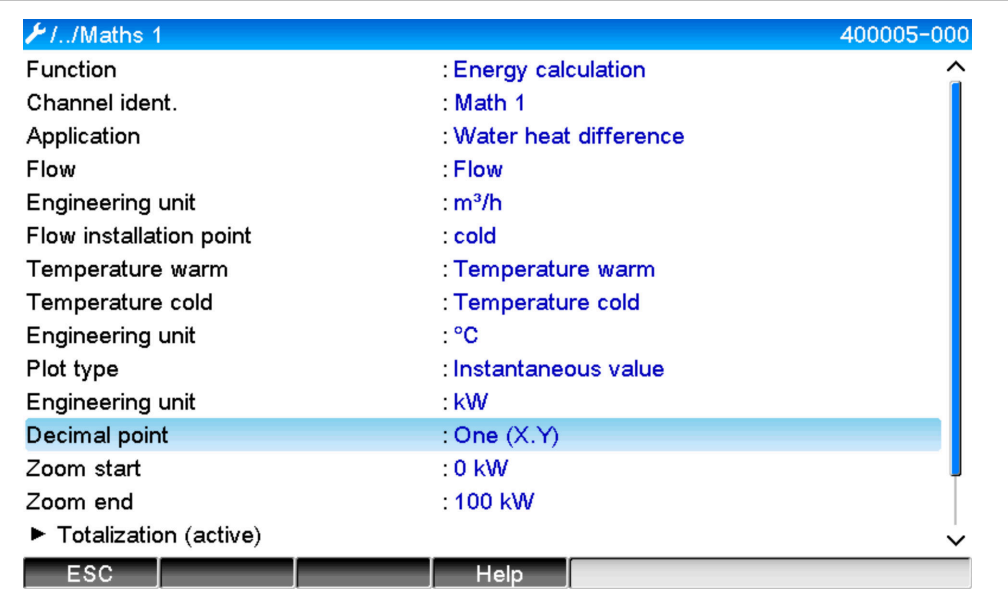

#### Seleção da unidade para os totalizadores

- 1. Ative a totalização.
- 2. Selecione a unidade e defina o valor do limite (corte de vazão baixa) se necessário (valores menores que o valor limite não são totalizados).

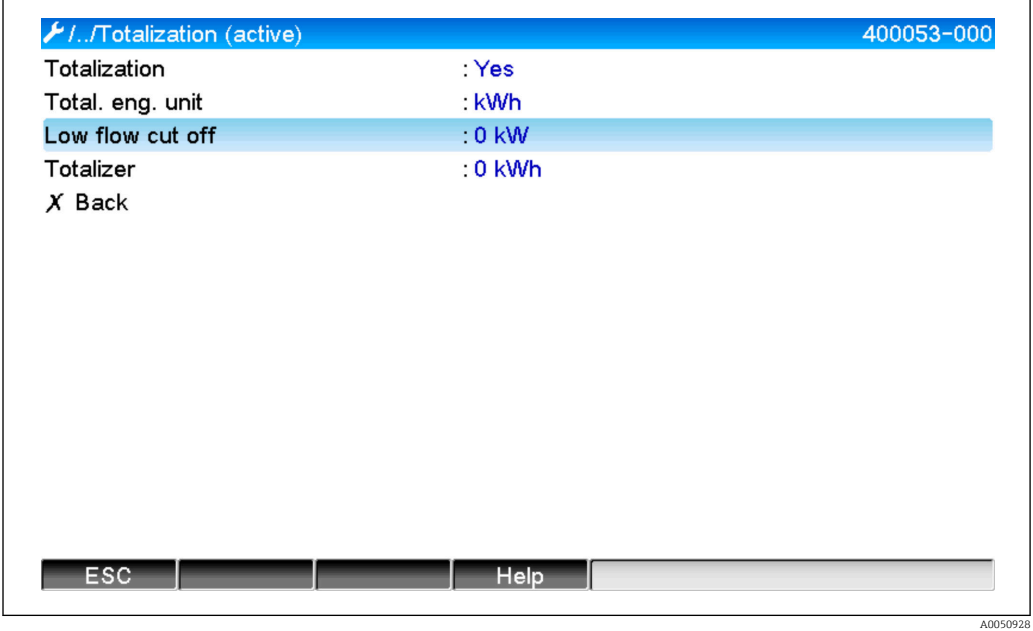

#### Configuração do display

‣ Selecione os valores e formato de exibição para o display.

A0050927

<span id="page-12-0"></span>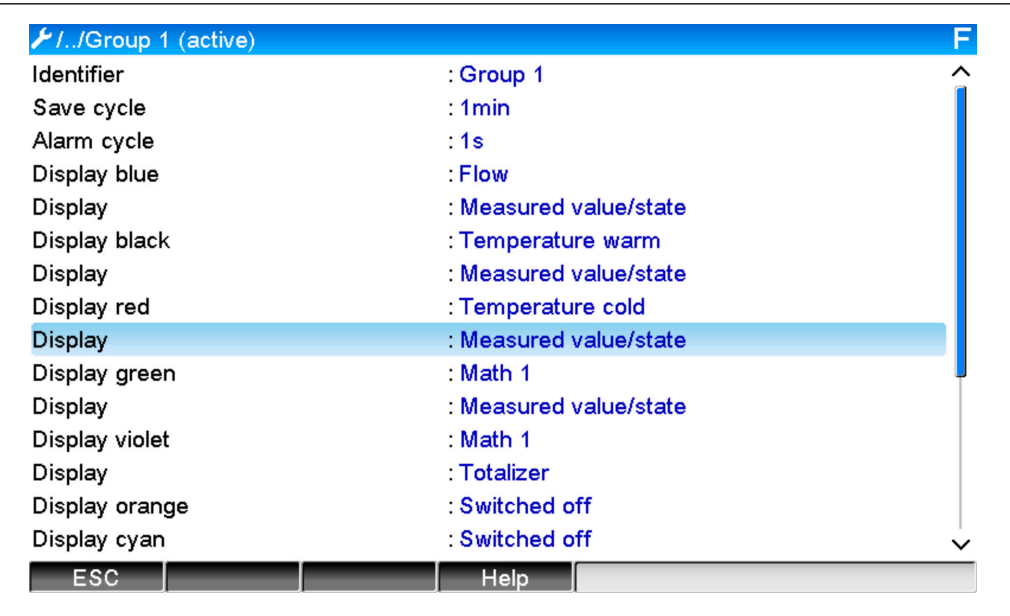

## 3.3.2 Exemplo para quantidade de calor/massa do vapor

#### Configuração das entradas de vazão, pressão e temperatura

- 1. Selecione o sinal.
- 2. Insira o nome para o identificador do canal.
- 3. Defina a unidade (consulte a tabela →  $\triangleq$  10).
- 4. Configure a faixa de medição.

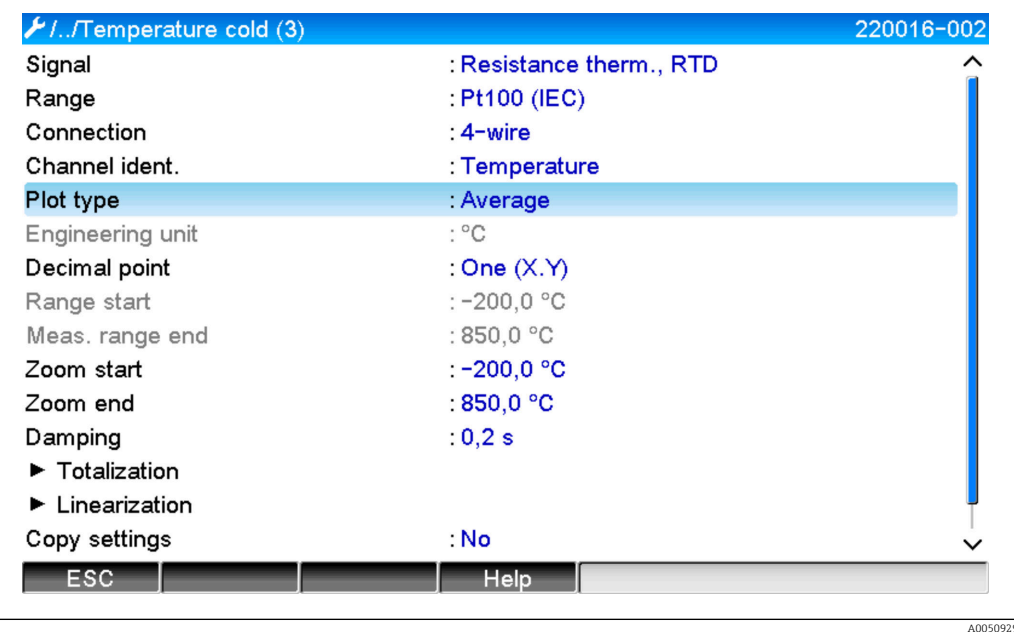

#### Configuração do cálculo de energia

- 1. Abra o canal matemático.
- 2. Selecione o cálculo de energia ou massa.

A0050930

3. Atribua os sensores e unidades.

 Se você deseja calcular e exibir a energia e massa, copie as configurações para o canal matemático 2 e selecione "Mass calculation".

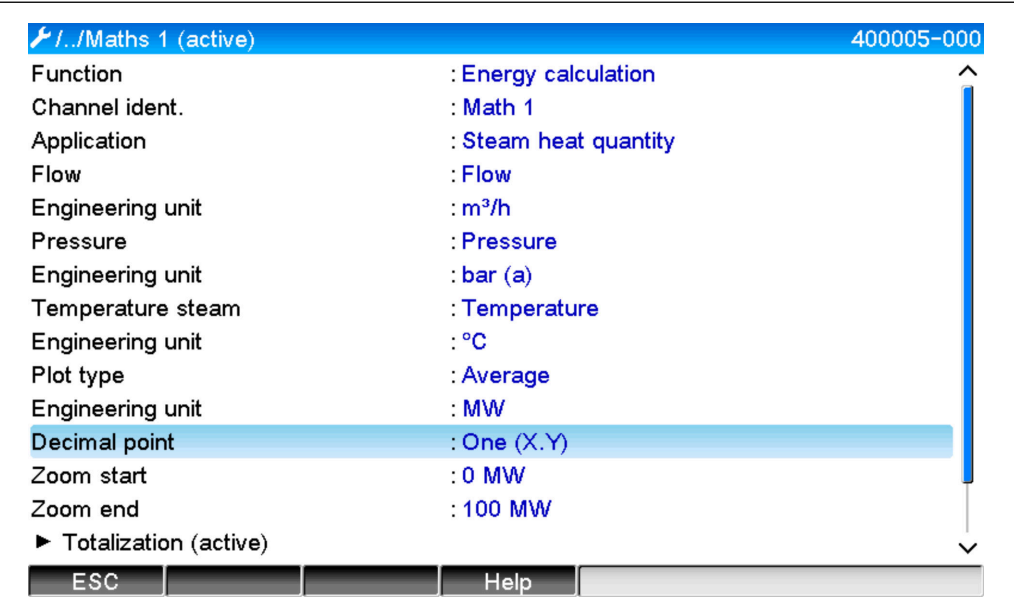

#### Seleção da unidade para os totalizadores

- 1. Ative a totalização.
- 2. Selecione a unidade e defina o valor limite (corte de vazão baixa) quando necessário (consulte o exemplo  $\rightarrow \Box$  13, n.º 2.2)

Configuração do comportamento no caso de um alarme de vapor úmido (apenas possível se as entradas de pressão e temperatura forem usadas)

- 1. Ativar Configuração do equipamento/Expert.
- 2. Defina o modo de falha Alarme de vapor úmido (parada do contador em caso de alarme de vapor úmido ou continuar o cálculo com condições de vapor saturado e continuar a totalização, isto é, o contador continua a operar normalmente. Configure se o alarme de vapor úmido deve ser sinalizado através de um relé).

<span id="page-14-0"></span>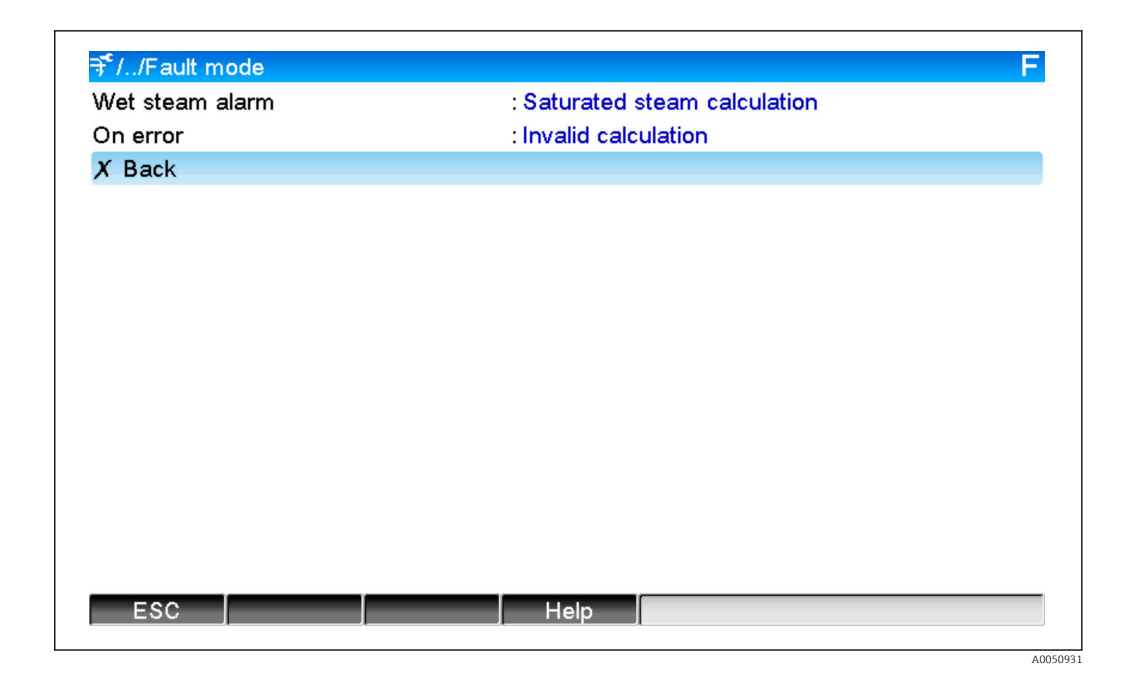

#### Configure o display.

‣ Selecione os valores e modo de exibição para o display (item do menu: grupos de sinal (consulte o exemplo  $\rightarrow$   $\bigoplus$  13, n.º 3)

### 3.3.3 Cálculo de vazão DP (medição de vazão de acordo com o método de pressão diferencial)

#### Informações gerais

O equipamento calcula a vazão conforme o método de pressão diferencial de acordo com o padrão ISO5167. Ao contrário dos métodos de medição da pressão diferencial convencionais, que fornecem resultados precisos somente sob condições de design, o equipamento calcula os coeficientes da equação de vazão (coeficiente de vazão, fator de aproximação de velocidade, número de expansão, densidade, etc.) de forma contínua e iterativa. Isso garante que a vazão seja sempre calculada com a maior precisão, mesmo em condições de processo flutuantes e completamente independente das condições do projeto (temperatura e pressão nos parâmetros de dimensionamento).

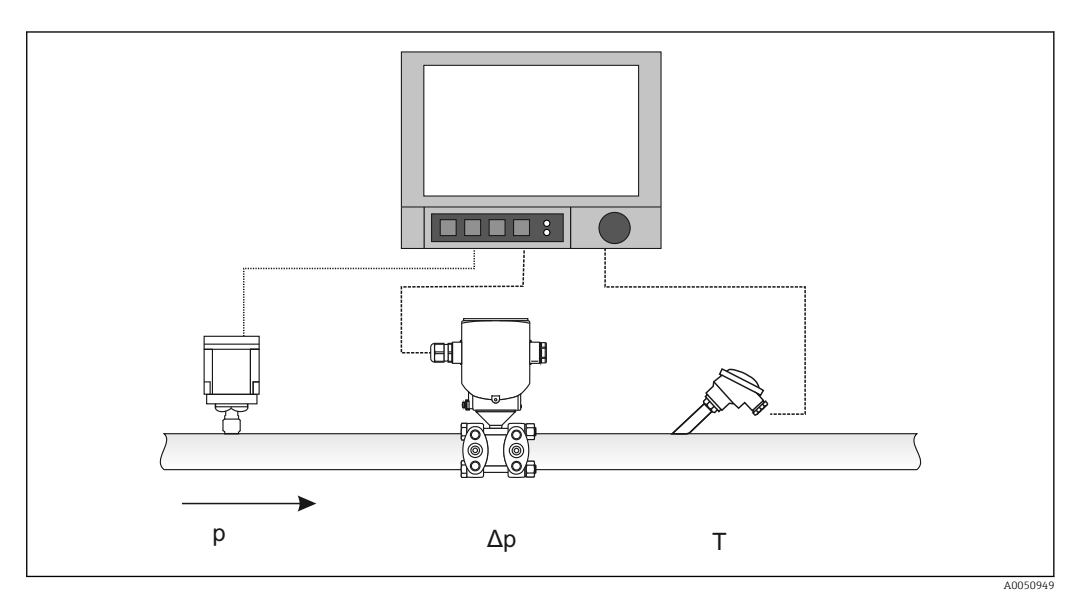

Equação geral ISO 5167 para placa com orifícios, bocais, tubo de Venturi:

$$
Qm = f \cdot c \cdot \frac{1}{\sqrt{1-\beta^4}} \cdot \epsilon \cdot d^2 \frac{\pi}{4} \cdot \sqrt{2 \cdot \Delta p \cdot \rho}
$$

Tubo de Pitot:

$$
Qm = k \cdot d^2 \frac{\pi}{4} \cdot \sqrt{2 \cdot \Delta p \cdot \rho}
$$

Gilflo, V-cone (outros medidores de vazão DP):

$$
Om = Qm(A) \cdot \sqrt{\frac{\rho_B}{\rho A}}
$$

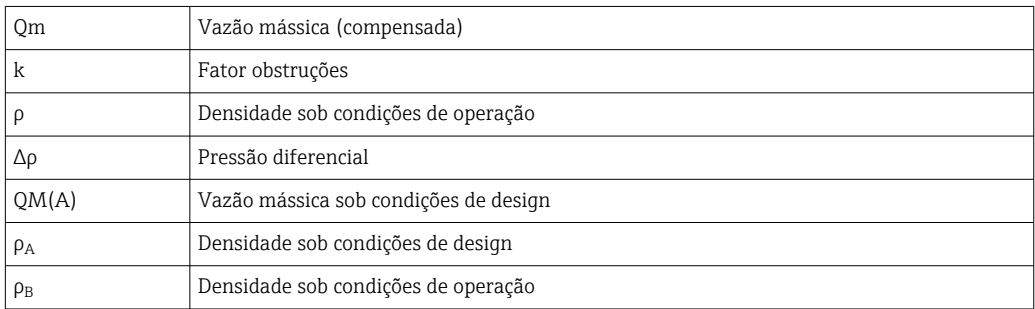

#### Configuração de parâmetro para medição de pressão diferencial

#### Configuração de uma entrada universal para o transmissor de pressão diferencial:

- 1. Selecione o sinal (4-20mA).
- 2. Insira o identificador do canal.
- 3. Insira a unidade (mbar).
- 4. Insira a faixa de medição do transmissor de pressão diferencial.

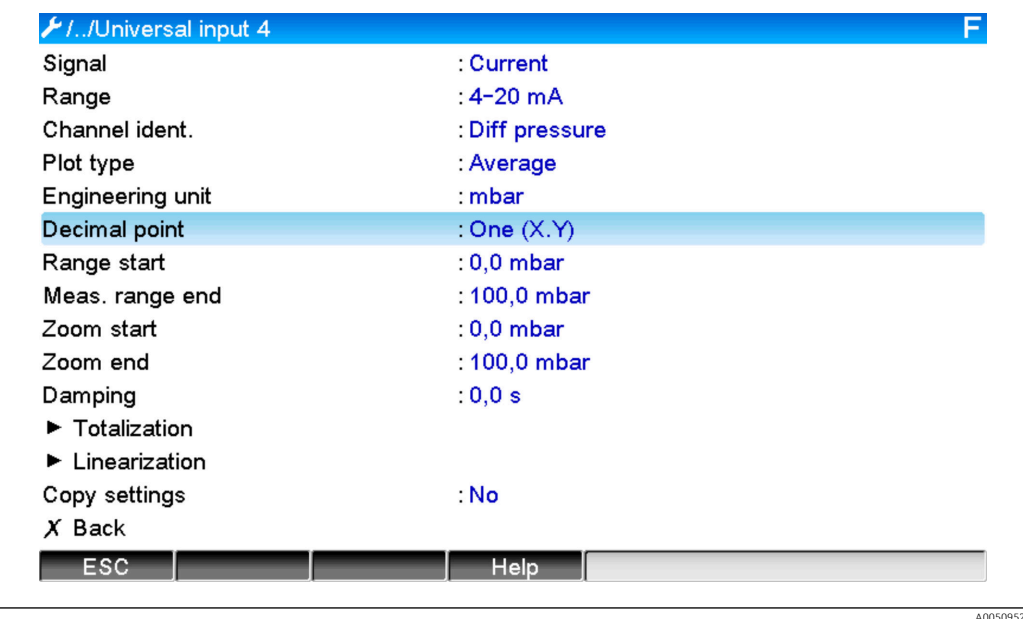

#### As configurações remanescentes são configuradas no canal matemático e no submenu DP-Flow:

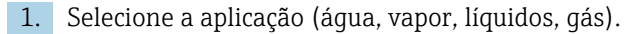

- 2. Selecione o design e material do transmissor de pressão diferencial, por ex. placa com orifícios, bocal.
- 3. Insira o diâmetro interno "D" do tubo a 20 °C (68 °F).
- 4. Insira o diâmetro "d" do transmissor de pressão diferencial (ou fator k para tubos Pitot) a 20 °C (68 °F).

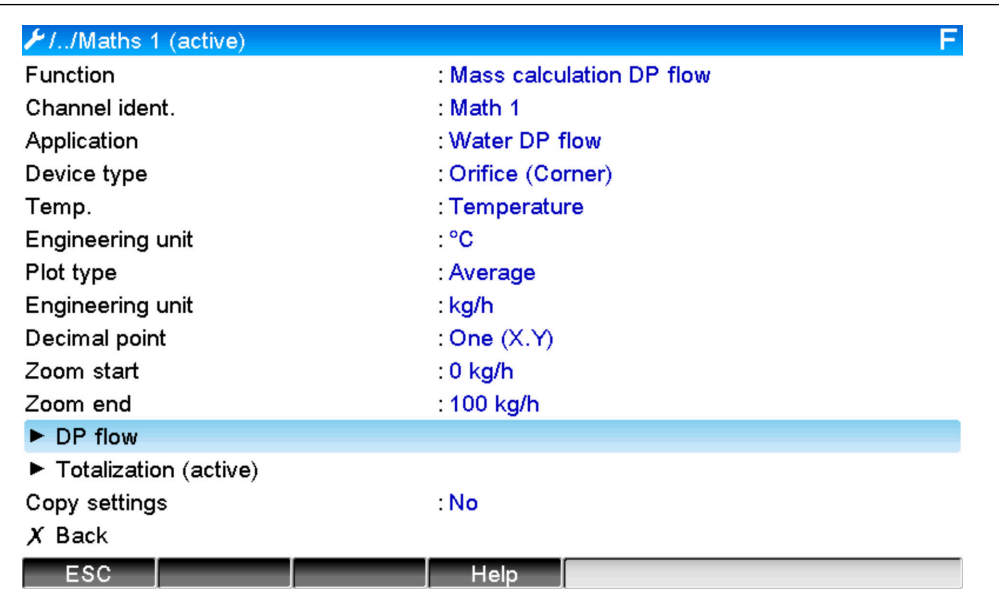

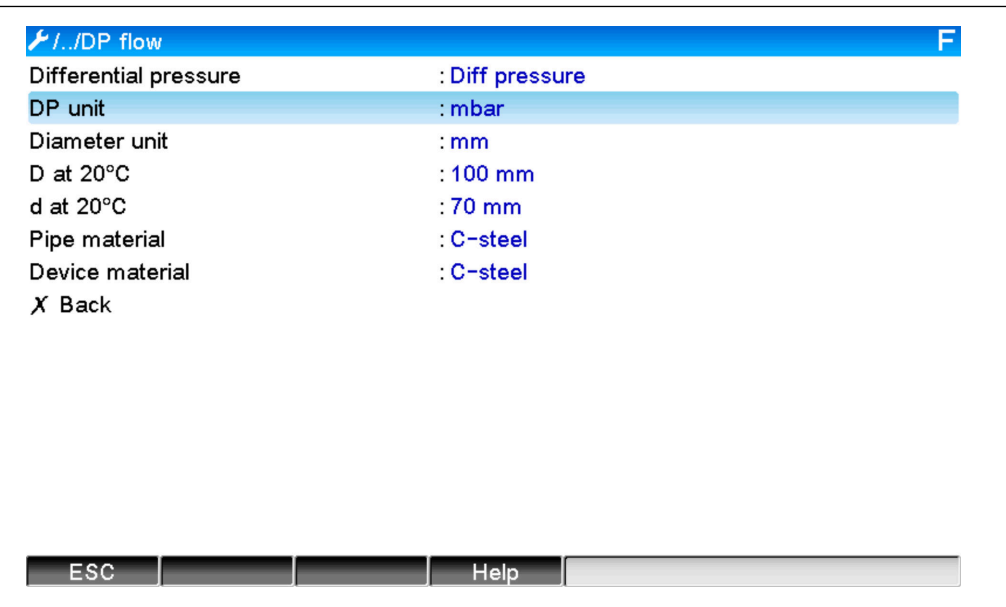

Densidade sob condições de operação: a densidade deve ser determinada sob condições de operação para líquidos diferentes de água e glicol e para gases. A densidade pode ser calculada em um canal matemático ou determinada externamente e transmitida ao equipamento. A fórmula geral para determinar a densidade de gases é:

$$
\rho(b) = \rho(b) \cdot \frac{p}{pn} \cdot \frac{Tn}{T}
$$

A0050954

A0050953

<span id="page-17-0"></span>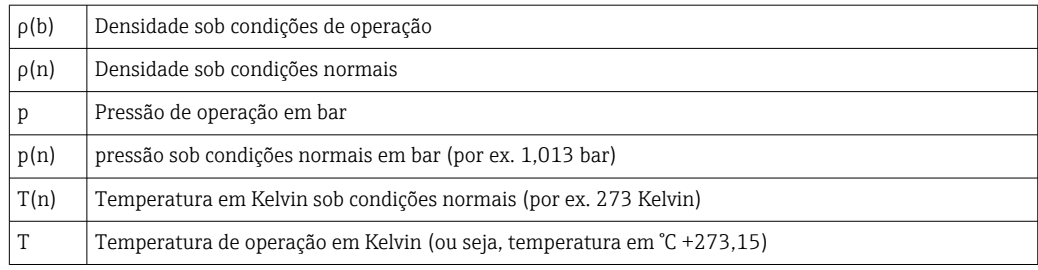

Para líquidos, os dados de densidade podem ser inseridos em forma de tabela em "Expert/ Application/Mathematics/Math x/Linearization". O canal matemático é então atribuído no campo "Density".

## 3.4 Balanceamento (ligação de aplicações)

### 3.4.1 Geral

Para balancear as quantidades de massa e energia entre si ou para calcular valores característicos, qualquer canal matemático pode ser usado.

Exemplo: Balanceamento de uma usina de vapor

- A quantidade de calor do vapor gerado é calculada no canal matemático 1.
- O canal matemático 2 é usado para calcular a energia residual no fluxo de condensado (quantidade de calor da água)

#### Objetivo:

Energia que foi liberada entre a linha de alimentação de vapor e a linha de retorno de condensado.

#### Solução:

1. Canal matemático aberto 3.

- 2. Selecione o editor de fórmulas.
- 3. Subtraia as vazões de energia (valores atuais) um do outro e totalize (integração).
	- Como alternativa, os contadores também podem ser subtraídos diretamente. Fórmula: MI(3;1)-MI(3;2)

### 3.4.2 Monitoramento de caldeiras de vapor

Uma caldeira de vapor é monitorada para garantir a segurança das instalações e para otimizar processos e assim economizar custos.

Variáveis medidas para monitorar a segurança das instalações:

- Nível
- Pressão da caldeira
- Temperatura da caldeira

Variáveis medidas e valores característicos para otimização de processos:

- Energia do fluxo de vapor
- Energia do fluxo de condensado
- Energia da água de alimentação ou água fresca
- Energia da descarga da caldeira
- Energia do combustível (por ex. gás natural, óleo de aquecimento)
- Energia, conteúdo de oxigênio e temperatura do fluxo de efluentes gasosos
- Vazão mássica do ar de combustão (incluindo teor de  $O_2$  e temperatura)
- Análise química: pH, oxigênio dissolvido, condutividade

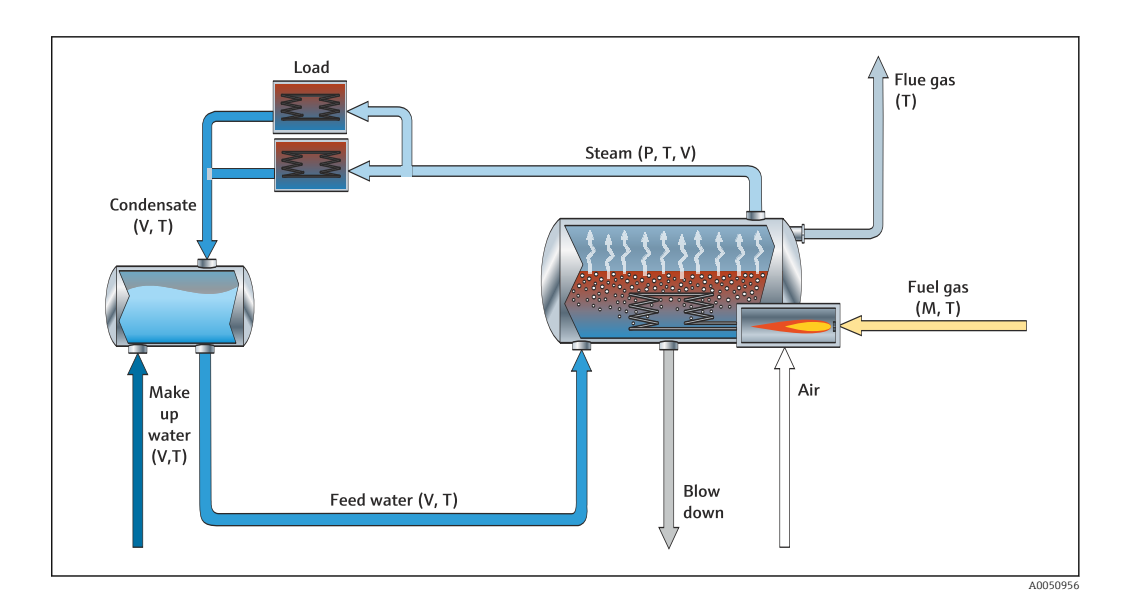

#### Exemplo: cálculo da eficiência da caldeira

- Canal matemático 1 (M1) : quantidade de calor do vapor (totalização: contador)
- Canal matemático 2 (M2) : quantidade de calor do combustível (totalização: contador)
- Canal matemático 3 (M3) : eficiência do combustível ao vapor (em %)
- Canal matemático 4 (M4) : relação do combustível ao vapor

Configuração do canal matemático 3:

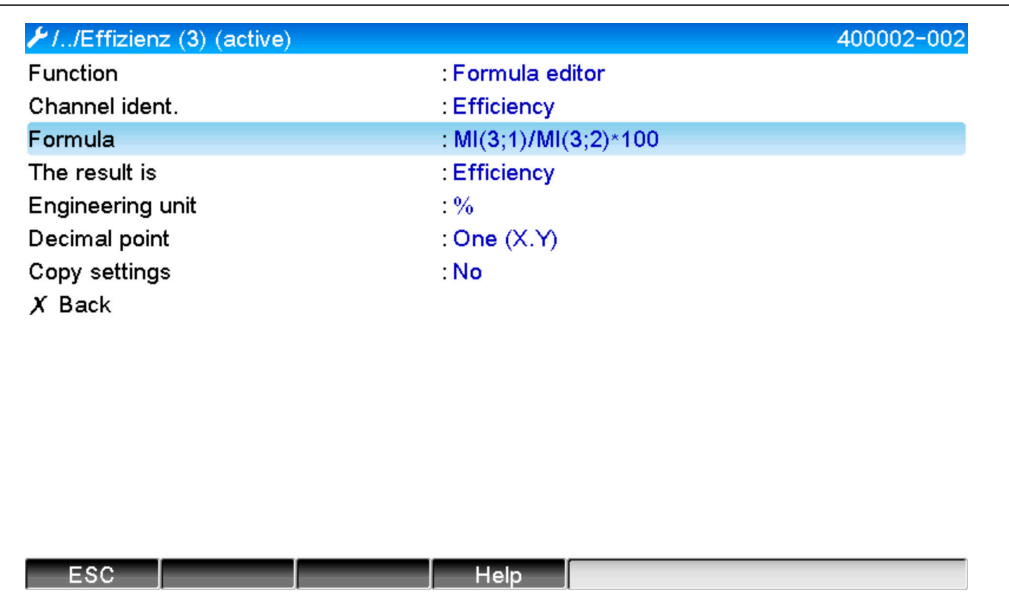

Os valores do contador do canal matemático 1 e 2 devem ser usados para calcular a eficiência. "Efficiency" deve ser selecionado para o parâmetro "The result is". Com essa configuração, os valores do contador da análise de sinal são automaticamente usados para cálculo de eficiência e você recebe 4 valores de eficiência (por ex. 15 min, dia, mês, ano) para exibir e salvar.

A0050957

#### <span id="page-19-0"></span>Equipamentos pré-configurados conforme os requisitos do cliente podem ser solicitados para as seguintes aplicações de vapor:

- Eficiência padrão de caldeira de vapor (cálculo de eficiência direta)
- Eficiência da caldeira de vapor, incluindo avaliação de perdas individuais (perda de chaminé, descarga, emissões irradiadas)
- Balanceamento da distribuição de vapor incluindo medição de vazamentos
- Medição do consumo de vapor incluindo determinação dos requisitos de vapor específicos por unidade de produção.

#### 3.4.3 Pacotes de solução adicionais para aplicações específicas do cliente

Além dos pacotes de solução para vapor, equipamentos pré-configurados podem ser solicitados para aplicações adicionais específicas do cliente:

#### Sistema de refrigeração:

- Cálculo do COP para o sistema, fábrica e unidade de refrigeração
- Balanceamento da distribuição do sistema de refrigeração
- Cálculo do uso específico do sistema de refrigeração (por unidade de produção)

#### Sistema de ar comprimido:

- Medição do desempenho específico do compressor (kWh/Nm<sup>3</sup>
- Medição de vazamentos
- Monitoramento de filtro
- Cálculo do consumo específico do ar comprimido

#### Sistema de aquecimento:

- Eficiência da caldeira de água quente
- Balanceamento da distribuição de calor
- Cálculo do consumo específico de calor (por unidade de produção)

#### Água residual:

- Consumo de energia específico baseado na carga do efluente
- Desempenho específico do aerador
- Desempenho específico da bomba
- Geração específica de gás de digestor

## 3.5 Modo de falha

O modo de falha só pode ser configurado no modo Expert.

As configurações para o modo de falha das entradas estão descritas na Seção 6.4 das Instruções de operação para o Gerenciador de dados avançado.

No caso de um erro, o cálculo da energia e massa é continuado usando um valor de substituição, ou o cálculo é inválido.

Para aplicações de vapor, uma vez que a temperatura do condensado (alarme de vapor úmido) é alcançada, a condição de vapor saturado é calculada baseada em T, e a vazão do calor (desempenho) é calculada. O comportamento dos contadores pode ser definido no item de menu Fault mode/Wet steam alarm:

- Parada da totalização (o contador para)
- Continuar a totalização, ou seja, os contadores continuam a funcionar (cálculo de vapor saturado)

## <span id="page-20-0"></span>4 Dados técnicos

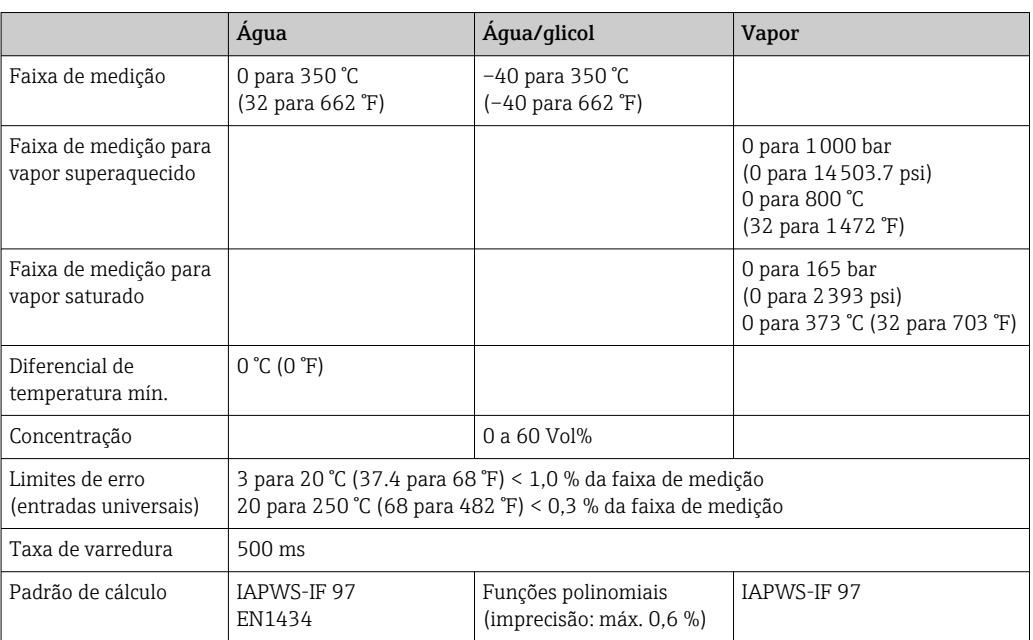

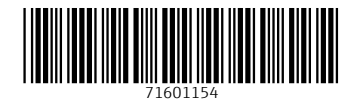

www.addresses.endress.com

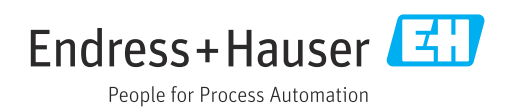